### **HANDS-ON SDN**

Block Course – Winter 2016/17

David Koll

### Where we are now

#### **You have now learned about:**

•SDN basic principles

- Basic concepts (CP/DP separation etc.)
- De-facto standard interfaces (OpenFlow)
- Controllers (NOX, POX, ...)
- Virtualization (FlowVisor)

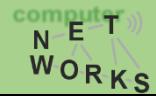

# Where we want to go

#### **You have now learned about:**

•SDN basic principles

- Basic concepts (CP/DP separation etc.)
- De-facto standard interfaces (OpenFlow)
- Controllers (NOX, POX, ...)
- Virtualization (FlowVisor)

#### • **Put the stuff learned into practice:**

- Implement OpenFlow?
- Implement controllers?
- Implement FlowVisor?
- Rather: *learn how to use and program them!*
	- Hands-on work on state-of-the-art tools

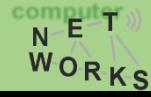

# How can we get there?

- Luckily, implementations are available.
	- Switches implementing OF
	- Controllers implementing OF
- So, how do we run them?
	- We don't have a hardware testbed at hand
	- We don't have access to a production network
	- We may want to test different things on different network topologies
	- Simulation?

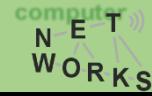

# Emulation of Networks

- Network emulation means to run unmodified code interactively on virtual hardware
- Huge benefit:
	- Can actually port our applications seamlessly to hardware
- Challenges:
	- Scalability: need to model hosts, switches, links, controllers, …
	- Ease-of-Use: easily allow to create different topologies with varying parameters
	- Accuracy: results have to match results obtained from running same experiment on hardware

# Enter Mininet

"Mininet creates a **realistic virtual network**, running **real kernel, switch and application code**, on a single machine (VM, cloud or native), in seconds, with a single command"[1]

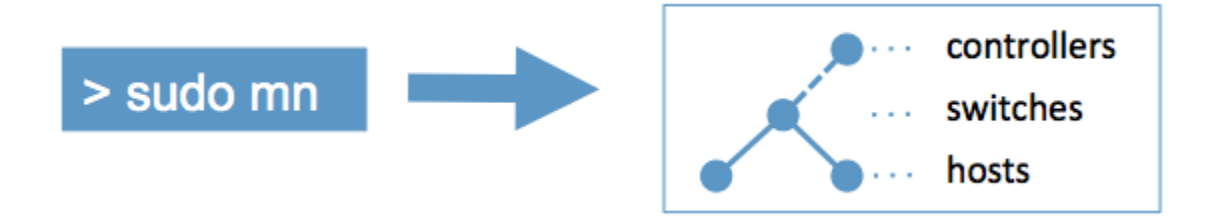

#### **[1] mininet.org**

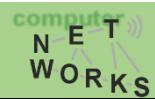

**Introduction to SDN: Software-defined Networks – Session I <sup>6</sup>**

# Enter Mininet

"Mininet creates a **realistic virtual network**, running **real kernel, switch and application code**, on a single machine (VM, cloud or native), in seconds, with a single command"[1]

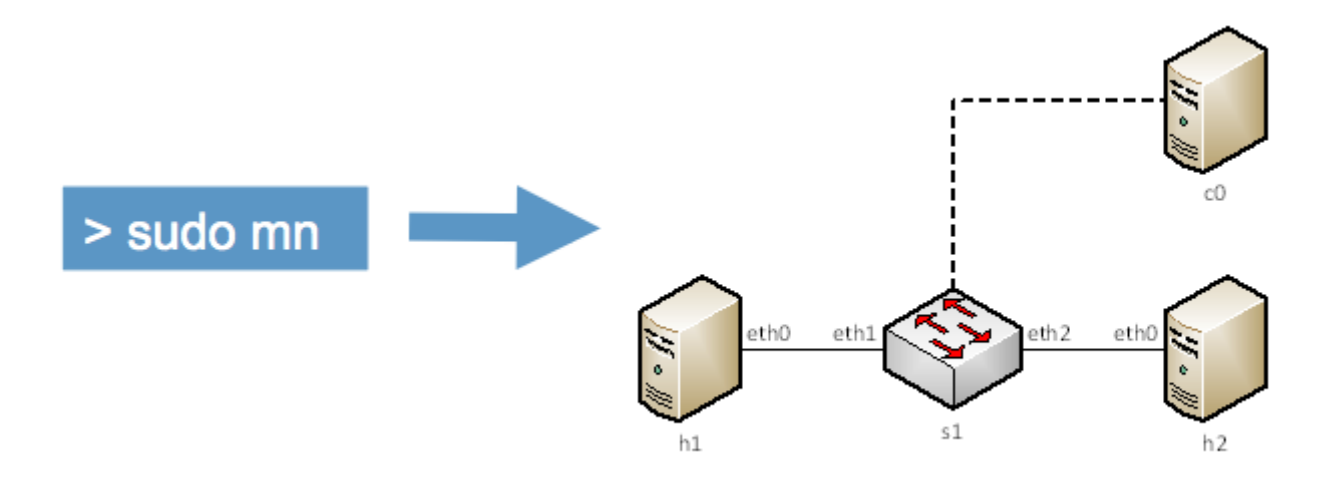

#### **[1] mininet.org**

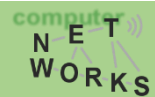

#### Enter Mininet

#### Mininet offers CLI & API to interact with the network

**(see demo)**

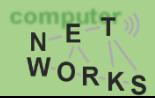

**Introduction to SDN: Software-defined Networks – Session I <sup>8</sup>**

## Customize Topologies

#### Mininet is not limited to the very basic setup

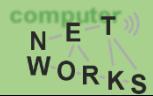

# Customize Topologies

```
\\can run class MyTopo( Topo ):
     from mininet.topo import Topo
         "Simple topology example."
         def __init__( self ):
         "Create custom topo."
             # Initialize topology
             Topo. init ( self )
             # Add hosts and switches
             leftHost = self.addHost( 'h1' )
             rightHost = self.addHost( 'h2' )
             leftSwitch = self.addSwitch( 's3' )
             rightSwitch = self.addSwitch( 's4' )
             # Add links
             self.addLink( leftHost, leftSwitch )
             self.addLink( leftSwitch, rightSwitch )
             self.addLink( rightSwitch, rightHost )
     topos = \{ 'mytopo': (lambda: MyTopo() ) \}
```
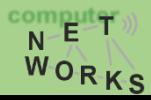

### Customize Switches and Controllers

You can connect different switches and controllers

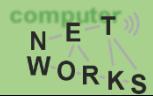

# Bring Links Up/Down

Change the topology at runtime

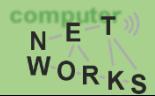

### Use of Wireshark

We can use Wireshark to debug our network

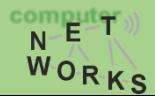

### Limitations?

#### Limited by single system resources Limited to Linux kernel (e.g., portability to Windows?) Limited to real-time

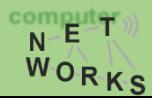

# NOTE:

#### Afternoon lecture today 1 hour later! Starts at 3.15pm!

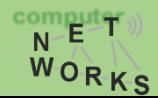

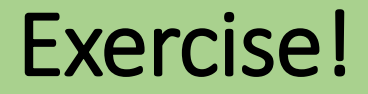

Time for Exercises 5a and 5b

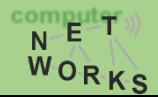

# Custom Topologies with Mininet Python API

Mininet offers some topologies!

Eg: single switch, linear, tree

What if you want to replicate your very own production network?

Create a custom topology!

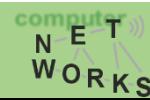

#### Low-level API: Nodes and Links

```
h1 = Host('h1')h2 = Host('h2')s1 = OVSSwitch( 's1', inNamespace=False ) 
c0 = Controller( 'c0', inNamespace=False ) 
Link( h1, s1 ) 
Link( h2, s1 ) 
h1.setIP( '10.1/8' ) 
h2.setIP( '10.2/8' )
c0.start() 
s1.start( [ c0 ] )
print h1.cmd( 'ping -c1', h2.IP() ) 
s1.stop()
c0.stop()
```
### Mid-level API: Network Object

```
net = Mininet()h1 = net.addHost( 'h1' )
h2 = net.addHost( 'h2' ) 
s1 = net.addSwitch( 's1' )
c0 = net.addController( 'c0' ) 
net.addLink( h1, s1 )
net.addLink( h2, s1 ) 
net.start() 
print h1.cmd( 'ping -c1', h2.IP() ) 
CLI( net ) 
net.stop()
```
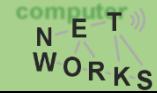

# High-level API: Topology templates

```
class SingleSwitchTopo( Topo ):
     "Single Switch Topology" 
    def __init__( self, count=1):
         Topo. init (self)
          hosts = [ self.addHost( 'h%d' % i )for i in range( 1, count + 1 ) ]
          s1 = self.addSwitch( 's1' ) 
          for h in hosts:
               self.addLink( h, s1 )
```
topos = {'topo' : (lambda: SingleSwitchTopo())}

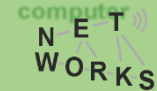

# Example Topology – Research Lab

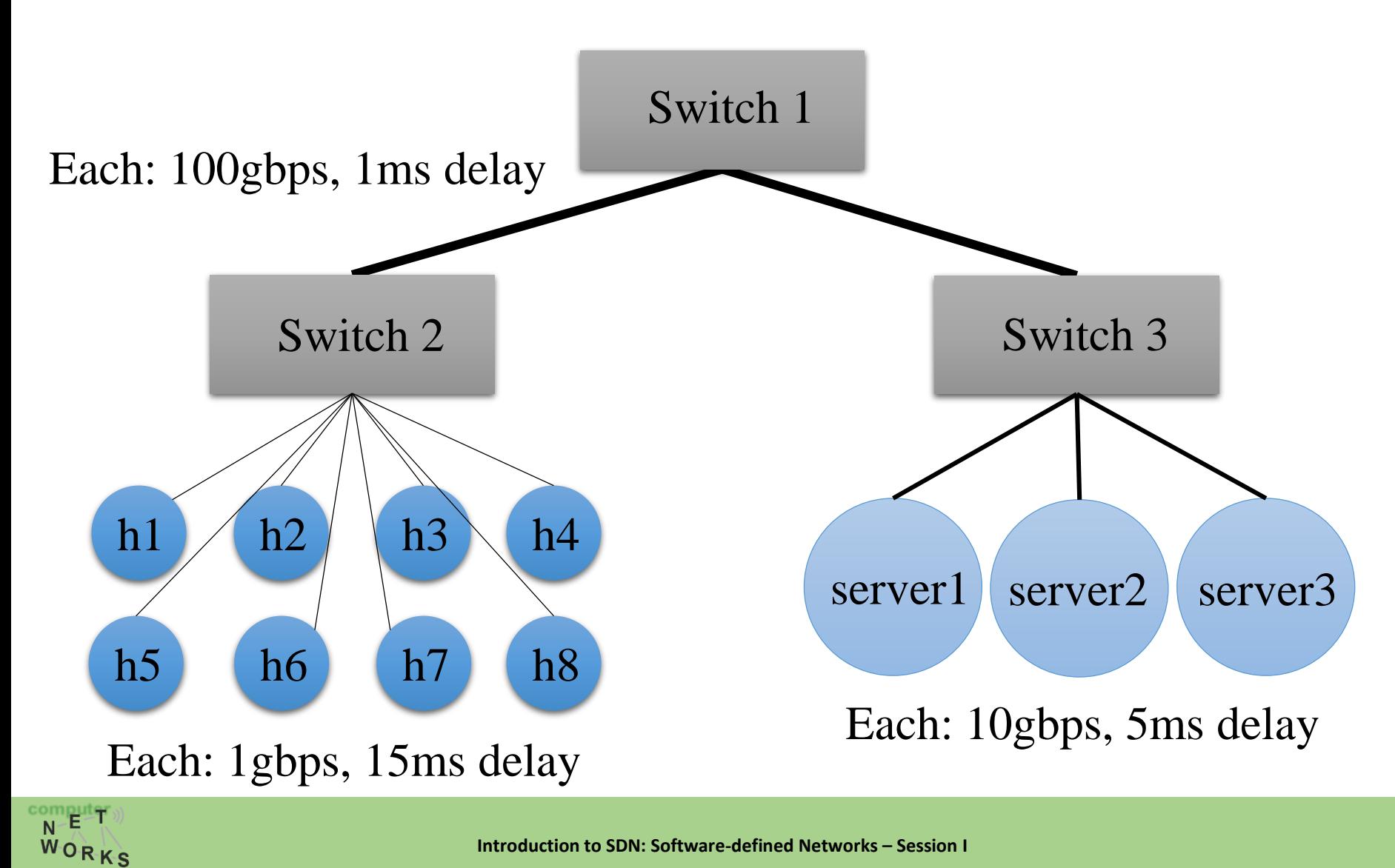

# Example Topology – Research Lab

```
1
      #!/usr/bin/python
      from mininet.topo import Topo
    \Boxclass ResearchLab (Topo ):
        """"Research Lab Topology"""
        def init (self):
          Topo. init (self)
          testbedhosts = [self.addHost('hêd'@i) for i in range(1, 9)]simservers = [self.addHost('sim%d'@i) for i in range(1, 4)]s1 = self.addSwitch('s1') # TOR switch
          s2 = self.addSwitch('s2') # Testbed switch
          s3 = self.addSwitch('s3') # Server switch
          for hintestbedhosts:
            self.addLink(h, s2, bw=1, delay='15ms')
                                                                    sudo mn 
                                                                    –-custom rlab.py 
          for srv in simservers:
            self.addLink(srv,s3,bw=10,delay='1ms')
                                                                    –-topo rlab 
          self.addLink(s2, s1, bw=100)
                                                                    –-link=tc22
          self.addLink(s3, s1, bw=100)
23
24
      topos = {'rlab' : (lambda: ResearchLab()) }
```
# The POX Controller

- Invoke with: ./pox.py [options] <component>
- <options> can be:
	- --verbose : display debugging info
	- --no-openflow: do not automatically listen for OpenFlow connections
- <components> are the real meat!
	- There are some basic components we will use for this class
	- Intention: developers will build their own components

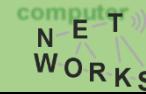

# The POX Controller - Components

- Some stock components:
	- py
	- forwarding.hub
	- forwarding.l2\_learning
	- forwarding.12 pairs
	- forwarding…..
	- openflow.webservice
		- Creates a webinterface to interact with OpenFlow
	- openflow.of 01
		- Communicates with OpenFlow 1.0 switches

#### ./pox.py forwarding.l2\_learning ?

# The POX Controller - Components

- Developing your own components:
	- [https://openflow.stanford.edu/display/ONL/POX+Wiki#POXWiki-](https://openflow.stanford.edu/display/ONL/POX+Wiki#POXWiki-DevelopingyourownComponents)**DevelopingyourownComponents**
- In general: POX wiki a good place to look for help
	- <https://openflow.stanford.edu/display/ONL/POX+Wiki>

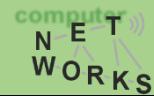

# POX APIs

- When writing or modifying components (you will do the latter in this course), POX offers some helpful API.
	- E.g.: API for packet handling: **pox.lib.packet**

**Example: Get L2 source and destination from a packet**

def handle PacketIn(self, event): packet = event.parsed # POX is based on events! src of packet = packet.src #returns an EthAddr dst of packet = packet.dst #also returns an EthAddr

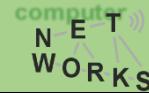

# POX APIs

- When writing or modifying components (you will do the latter in this course), POX offers some helpful API.
	- E.g.: API for packet handling: **pox.lib.packet**

**Example: Get source IP from a packet**

```
def handle PacketIn(self, event):
      "check if packet is an IP packet"
      packet = event.parsed
      ip = packet.find('ipv4') #check if packet is IP
      if ip is None: #packet is not IP
             return
      print "Source IP: ", ip.srcip
```
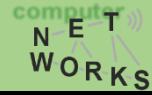

# POX and Openflow

- Up front: Best to read POX wiki:
	- [https://openflow.stanford.edu/display/ONL/POX+Wiki#POXWiki-](https://openflow.stanford.edu/display/ONL/POX+Wiki#POXWiki-OpenFlowinPOX)**OpenFlowinPOX**
- Usually, switches connect to POX automatically via OpenFlow
	- Exception: no-openflow option (see previous slides)
- So how do we communicate with them?

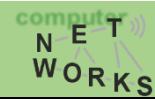

# Coding in POX – Connection Elements

- Upon connecting to POX, a switch is associated with a Connection object
- Use that object's send() method to send messages to the switch
- Connection object will raise events on the corresponding switch
	- Create **event handlers** for events you are interested in

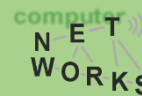

- Launch our component.
- Add one event listener for Packet In

```
from pox.core import core
import pox.openflow.libopenflow_01 as of
```

```
log = core.getLogger()
```
def launch (): "Starts the Component" core.openflow.addListenerByName("PacketIn" , *\_handle\_packetin*)

log.info("Switch running.")

• Write packet handler (here: flood packet)

```
def _handle_packetin (event):
    "Handle PacketIn"
    packet = event.parsed
    send packet(event, of.OFPP ALL) #broadcast
```
log.debug("Broadcasting %s.%i -> %s.%i" % (packet.src, event.ofp.in\_port, packet.dst, of.OFPP\_ALL))

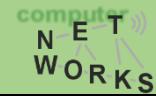

• Write send packet method (simplified)

```
def send packet (event, dst port):
     "Instructs switch to send packet via dst port"
     msg = of.ofp packet out(in port=event.ofp.in port)
     msg.data = event.ofp.data
     msg.actions.append(of.ofp_action_output(port = dst_port))
```
event.connection.send(*msg*)

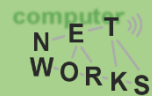

- Code on previous slides implemented a hub behaviour
- Exercise: modify hub behaviour to learning switch behaviour

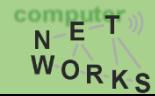

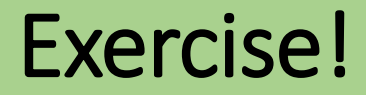

Time for Exercise 6

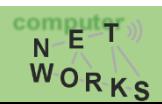

**Introduction to SDN: Software-defined Networks – Session I <sup>34</sup>**

# FlowVisor

- Exercise 5: You have already installed FlowVisor
- Recall: FlowVisor is an extra layer between controllers and switches

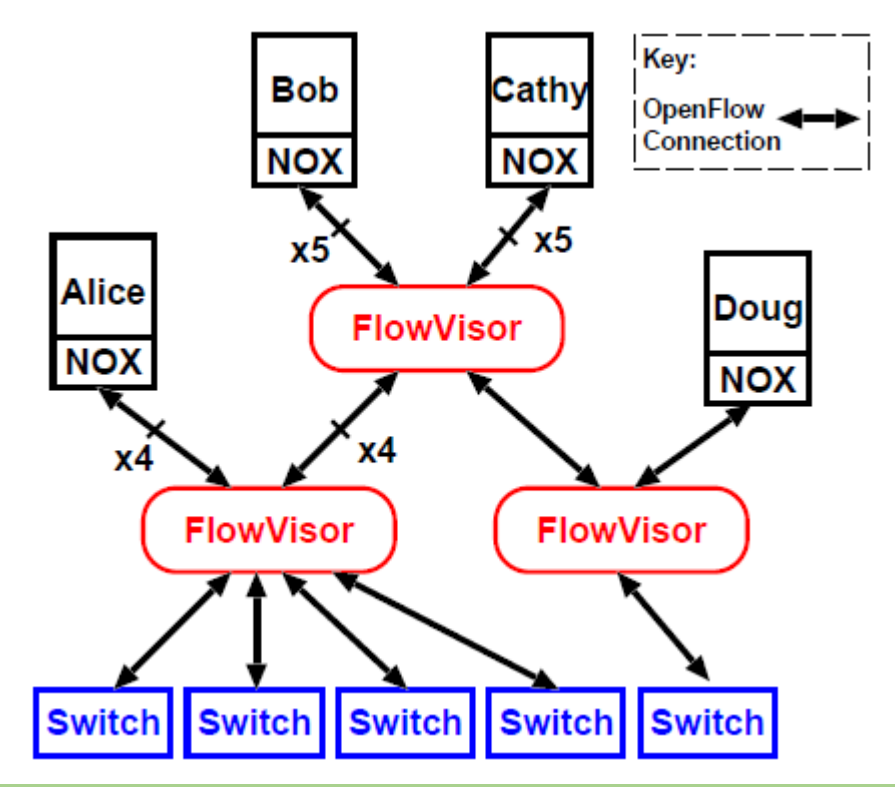

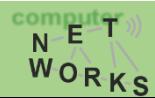

# **FlowVisor**

- Basic procedure:
	- Create and start your network topology with Mininet
	- Connect Flowvisor to switches on standard port
	- Slice network with Flowvisor
	- Connect Controllers to Flowvisor slices

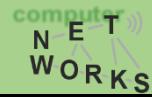

# FlowVisor

- Basic procedure:
	- Create and start your network topology with Mininet
	- Connect Flowvisor to switches on standard port
	- Slice network with Flowvisor
	- Connect Controllers to Flowvisor slices

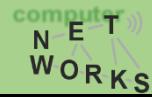

# Connecting FlowVisor

- FlowVisor operates outside of Mininet!
- \$ sudo /etc/init.d/flowvisor start

#### **(see demo)**

• Afterwards: use flowvisor control (command: fvctl) to slice

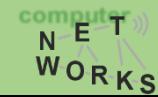

# Slicing the Network with FlowVisor

- First: enable topology controller
- \$ fvctl –f /dev/null set-config --enable-topo-ctrl
- \$ sudo /etc/init.d/flowvisor restart

**(see demo)**

• -f /dev/null option: -f points to pwd file – in our case: empty pw

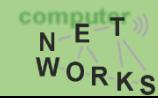

### Let's slice the research lab

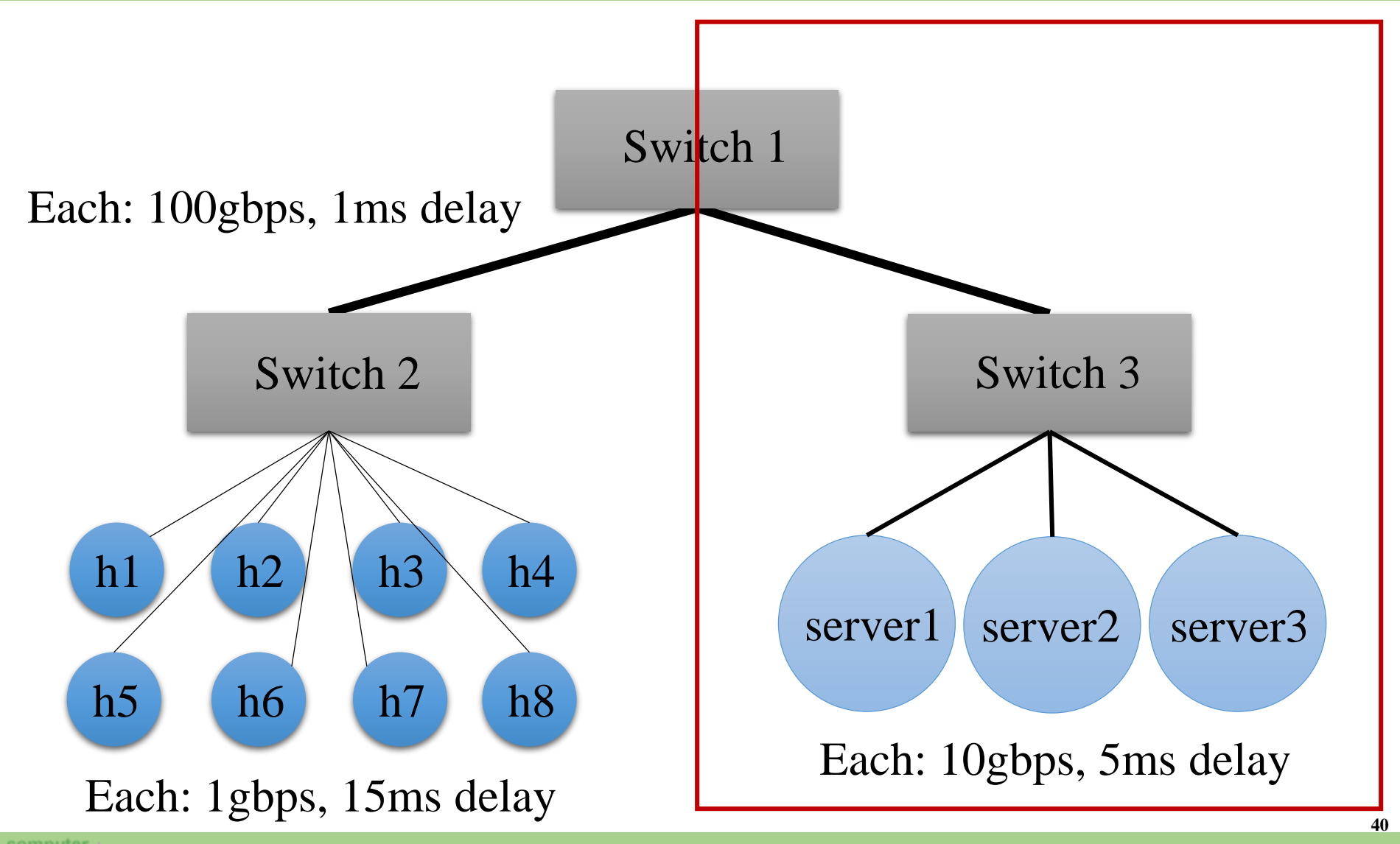

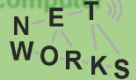

# Slicing the Network with FlowVisor

• Want to create slice for servers. Have a look at topology:

- \$ fvctl –f /dev/null list-slices
- \$ fvctl –f /dev/null list-flowspace
- \$ fvctl –f /dev/null list-datapaths
- \$ fvctl –f /dev/null list-links

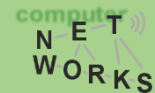

# Slicing the Network with FlowVisor

• Add slices with

fvctl add-slice [options] <slicename> <controller-url> <admin-email>

\$ fvctl –f /dev/null add-slice servers tcp:localhost:10001 admin@servers

#### **(see demo)**

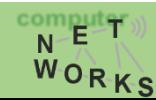

**Introduction to SDN: Software-defined Networks – Session I <sup>42</sup>**

### Add Flowspaces

• Add flowspaces with

fvctl add-flowspace [options] <flowspace-name> <dpid> <priority> <match> <slice-perm>

- \$ fvctl –f /dev/null add-flowspace switch1-port2 1 1 in port=2 servers=7
- Permissions: Bitmask
	- 1=DELEGATE, 2=READ, 4=WRITE

#### Connect Controllers

• Start controller and connect to FlowVisor

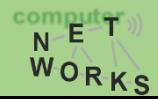

# Test Slicing

• Servers should be able to ping each other, but not any hosts

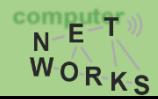

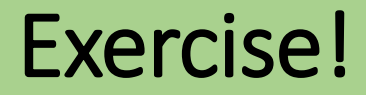

Time for Exercise 7

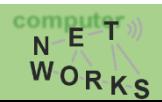

**Introduction to SDN: Software-defined Networks – Session I <sup>46</sup>**